#### **BAB IV**

### **PEMBAHASAN**

### **4.1 Metode Pelaksanaan**

Pelaksanaan Proyek Akhir berlangsung selama 140 (seratus empat puluh) hari. Dalam kurun waktu 4 (empat) bulan 20 (dua puluh) hari, Program Proyek Akhir yang dilaksanakan pada Program Studi D3 Komputerisasi Perkantoran dan Kesekretariatan Institut Bisnis dan Informatika Stikom Surabaya yang pelaksanaan pada:

Tanggal : 3 Agustus – 23 Desember 2015

Tempat : Program Studi D3 Komputerisasi Perkantoran dan Kesekretariatan Institut Bisnis dan Informatika Stikom Surabaya.

Peserta : Aryan Pranata Putra

NIM : 12.39015.0011

Karena penulis masih mempunyai jadwal Perkuliahan maka pelaksanaan Proyek Akhir, waktunya menjadi bertambah. Pertambahan waktu sesuai dengan jumlah waktu perkuliahan.

Berikut ini adalah rincian kegiatan yang dilakukan selama Proyek Akhirpada Program Studi D3 Komputerisasi Perkantoran dan Kesekretariatan Institut Bisnis dan Informatika Stikom Surabaya.

Tabel 4. 1 Peran Sekretaris Pada Program Studi Komputerisasi Perkantoran dan

### Kesekretariatan Stikom Surabaya

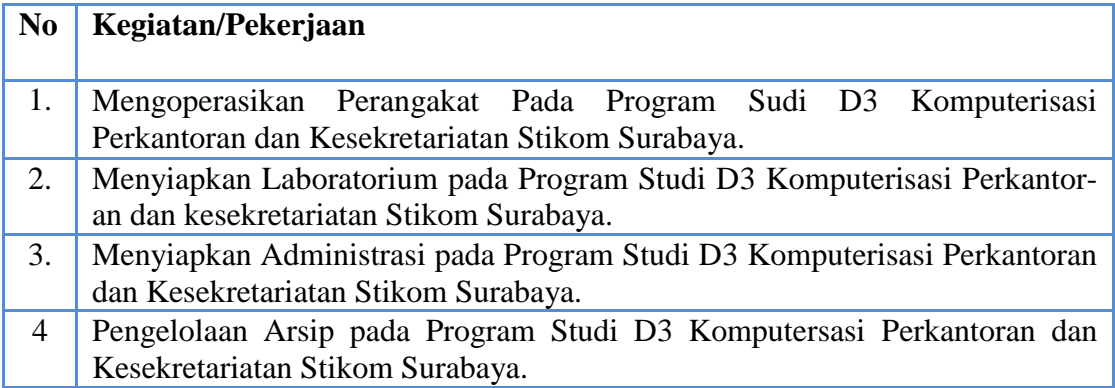

### **4.2 Metode Penulisan**

Metode penulisan yang digunakan untuk menyelesaikan laporan Proyek Akhir pada Program Studi D3 Komputerisasi Perkantoran dan Kesekretariatan Institut Bisnis dan Informatika Stikom Surabaya adalah:

- a. Studi Observasi, yaitu dengan pengamatan dan mempelajari secara langsung pada Program Studi D3 Komputerisasi Perkantoran dan Kesekretariatan Institut Bisnis dan Informatika Stikom Surabaya.
- b. Wawancara, yaitu dengan mengadakan Tanya jawab dengan pembimbing pada tempat pelaksanaan Proyek Akhir yaitu pada Program Studi D3 Komputerisasi Perkantoran dan Kesekretariatan Institut Bisnis dan Informatika Stikom Surabaya.
- c. Studi Literatur atau Studi Pustaka yaitu dengan mencari dan membaca literature dan buku-buku yang mendukung penyelesaian laporan Proyek Akhirpada Program Studi D3 Komputerisasi Perkantoran dan Kesekretariatan Institut Bisnis dan Informatika Stikom Surabaya.
- d. Penyusunan Laporan, yaitu setelah melakukan kegiatan Proyek Akhir, langkahlangkah berikutnya adalah meyusun laporan Proyek Akhir yang menjadi prasyarat dalam penyelesaian masa studi.
- e. Konsultasi (Bimbingan), yaitu dengan mengajukan laporan secara bertahap kepada dosen pembimbing atas hasil dari Proyek Akhir yang telah dilakukan.

# **4.3 Mengoperasikan Perangkat Pada Program Studi D3 Komputerisasi Perkantoran dan Kesekretariatan Stikom Surabaya.**

 Peran Sekretaris Pada Program Studi D3 Komputerisasi Perkantoran dan Kesekretariatan Stikom Surabaya harus bisa untuk mengoperasikan perangkat pada Program Studi D3 Komputerisasi Perkantoran dan Kesekretariatan Stikom Surabaya. Berikut Perangkat Pada Program Studi D3 Komputerisasi Perkantoran dan Kesekretariatan Stikom Surabaya.

### **4.3.1 Mengoperasikan Telepon**

 Menangani Telepon pada Program Studi D3 Komputerisasi Perkantoran dan Kesekretariatan Institut Bisnis dan Informatika Stikom Surabaya, merupakan pekerjaan rutin seorang sekretaris. Maka dari itu seorang sekretaris juga harus mampu untuk menangani Telepon.

Hal-Hal yang harus diperhatikan saat akan merima telepon pada Program Studi D3 Komputerisasi Perkantoran dan Kesekreratriatan Stikom Surabaya:

- a. Siapkan buku catatan dan alat tulis untuk mencatat hal-hal penting bila diperlukan.
- b. Setiap kali telepon berdering harus segera diangkat, jangan biarkan telepon berdering lebih dari 3 kali, sebab akan mengganggu suasana kerja sekitar.
- c. Berilah salam terlebih dulu sesuai waktu yang ditentukan kepada penelepon kemudian sebutkan identitas organisasi tempat bekerja Anda, penyampaian salam dengan suara jelas. Misalkan: "Selamat pagi dengan ruang Program Studi D3 KPK,, Ada yang bisa dibantu?"
- d. Tanyakan dengan siapa kita bertelepon dengan jelas. Misalkan:"Mohon maaf dengan siapa saya berbicara."
- e. Bila penelepon ingin berbicara dengan pimpinan atau orang disekitar kita, katakan kepadanya untuk menunggu sebentar agar di panggilkan lebih dulu. Jika pimpian atau orang disekitar kita tidak ada, kita dapat menginformasikan keberadaan pimpinan. Misalkan: "Mohon maaf, beliau sedang tidak ada diruangan, apakah ada pesan yang harus disampaikan."
- f. Jika ada telepon salah sambung, katakan Mohon maaf, dan beri penjelasan kalau dia salah sambung. Misalkan: "Mohon maaf, Anda salah sambung. Disini Ruang Program Studi D3 KPK."

Hal-Hal yang harus diperhatikan saat akan ingin menelpon seseorang di bagian Program Studi D3 Komputerisasi Perkantoran dan Kesekreratriatan Stikom Surabaya:

- a. Saat ingin menelepon Siapkan nomor telepon yang ingin dihubungi. A Misalkan (224) AU.
- b. Sediakan buku dan alat tulis untuk mencatat hasil percakapan bila diperlukan.
- c. Setelah telepon tersambung pastikan dengan siapa ingin berbicara, sebelum disampaikan maksud dan tujuan.
- d. Apabila sudah benar sebutkan identitas anda sebagai penelepon, Misalkan:"Selamat pagi saya dengan Aryan, apakah bisa bicara dengan Mas Soni."
- e. Ucapkan dengan jelas tujuan ingin menelepon.
- f. Berikan selalu kesan yang ramah dan ucapkan salam penutup.

Telepon di Institut Bisnis dan Informatika Stikom Surabaya dapat menerima telepon dari dalam organisasi maupun luar organisasi telepon ini juga dapat menelepon keluar perusahaan. Sedangkan untuk menyambungkan ke telepon yang lain hanya tinggal menekan Daftar *Ext* dan *IP Phone* yang dituju. Berikut telepon meja yang ada di bagian Tata Usaha dapat dilihat pada Gambar 4.1

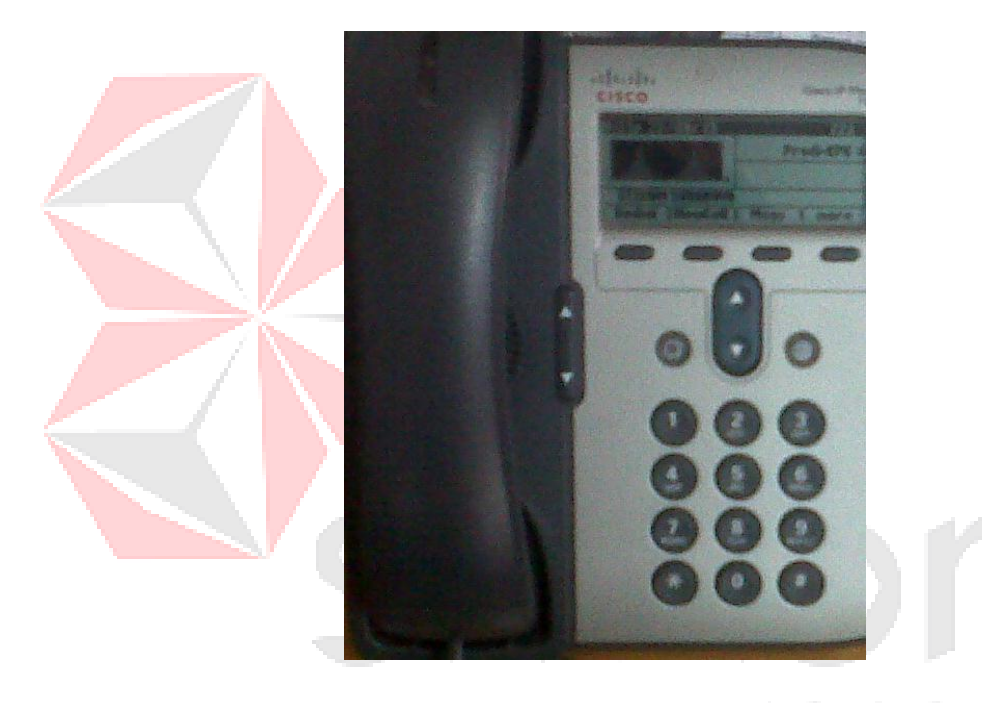

g. Gambar 4. 1 Telepon Meja-13 A B

Fungsi Daftar *Ext* dan *IP Phone* berguna untuk komunikasi antar ruangan ke ruangan yang lain Berikut Daftar *Ext* dan *IP* pada Program Studi D3 Komputerisasi Perkantoran dan Kesekretariatan Stikom Surabaya dapat dilihat pada Gambar 4.2

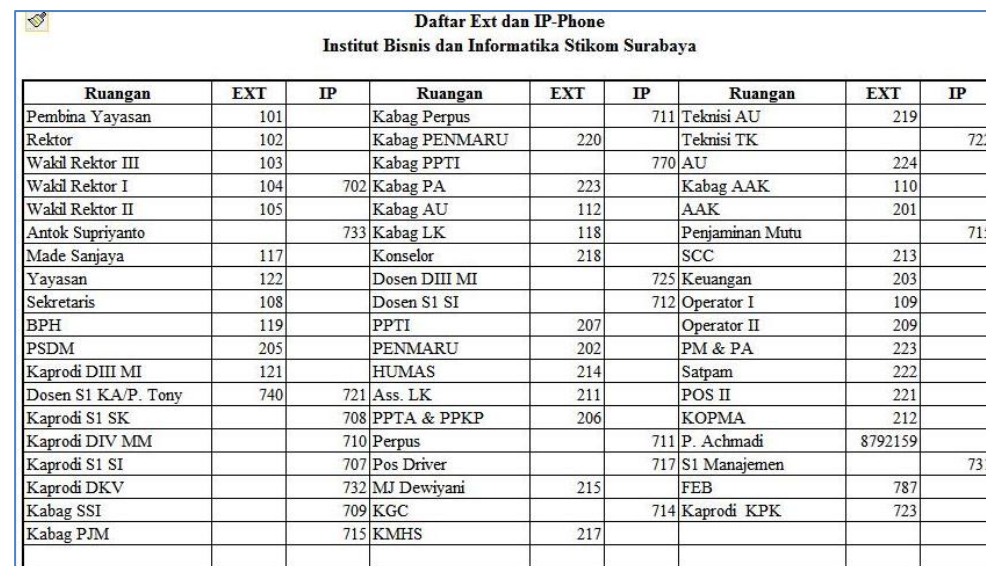

Gambar 4. 2 Daftar *Ext* dan *IP*

## **4.3.2 Mengoperasikan Mesin Printer**

Peranan Sekretaris Pada Program Studi D3 Komputeriasi Perkantoran dan Kesekretariatan Stikom Surabaya harus mampu mengoperasikan Mesin *printer. Printer* merupakan sebuah alat yang dipakai untuk mencetak tampilan layar monitor ke kertas. Sehingga Pada Program Studi D3 Komputerisasi Perkantoran dan Kesekretariatan Stikom Surabaya diwajibkan bisa untuk mengoperasikan *printer* dengan sebaikbaiknya. Berikut mesin *printer* dapat dilihat pada Gambar 4.3 Α

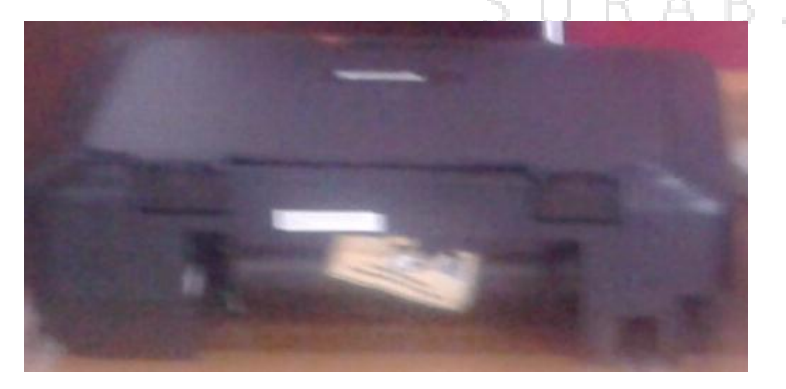

Gambar 4. 3 Mesin Printer

#### **4.3.3 Mengoperasikan Mesin** *Foto Copy*

 Peran Sekretaris Pada Program Studi D3 Komputeriasi Perkantoran dan Kesekretariatan Stikom Surabaya harus mampu mengoperasikan Mesin *Foto Copy.* Mesin *Foto Copy* merupakan sebuah alat seperti untuk menggandakan salinan kertas. Sehingga Pada Program Studi D3 Komputerisasi Perkantoran dan Kesekretariatan Stikom Surabaya diwajibkan bisa untuk mengoperasikan *Foto Copy* dengan sebaikbaiknya. Berikut mesin *Foto Copy* dapat dilihat pada Gambar 4.4

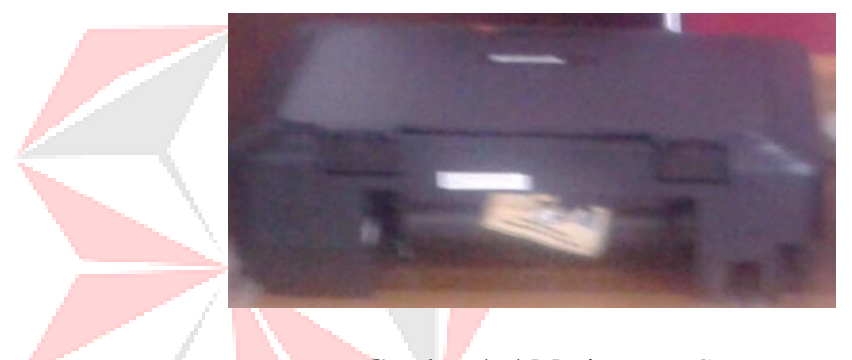

Gambar 4. 4 Mesin *Foto Copy*

#### **4.3.4 Mengoperasikan Mesin Scanner.**

 Peran Sekretaris Pada Program Studi D3 Komputeriasi Perkantoran dan Kesekretariatan Stikom Surabaya harus mampu mengoperasikan Mesin *Scanner.* Mesin *Scannaer* merupakan sebuah sebuah alat yang berfungsi untuk menyalin gambar atau Teks yang kemudian di Simpan pada *Memory* Komputer. Sehingga Pada Program Studi D3 Komputerisasi Perkantoran dan Kesekretariatan Stikom Surabaya diwajibkan bisa untuk mengoperasikan *Scanner* dengan sebaik-baiknya. Berikut mesin *Scanner* dapat dilihat pada Gambar 4.5

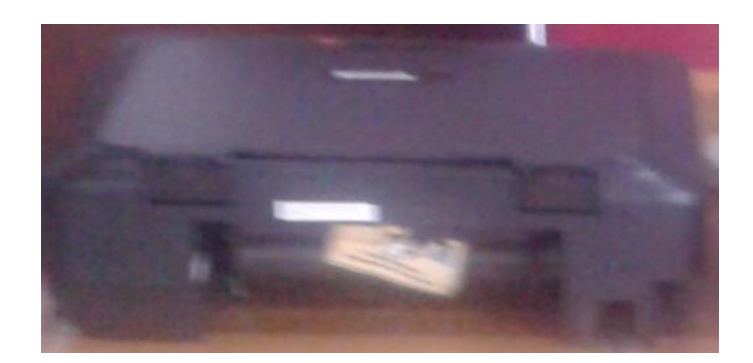

Gambar 4. 5 Mesin Scanner

## **4.3.5 Mengoperasikan Mesin Penghancur Kertas**

 Peran Sekretaris Pada Program Studi D3 Komputeriasi Perkantoran dan Kesekretariatan Stikom Surabaya harus mampu mengoperasikan Mesin *Scanner.* Mesin *Scannaer* merupakan sebuah sebuah alat *mekanis* yang digunakan untuk memotong kertas menjadi potongan tipis atau partikel halus. Sehingga Pada Program Studi D3 Komputerisasi Perkantoran dan Kesekretariatan Stikom Surabaya diwajibkan bisa untuk mengoperasikan Mesin Penghancur Kertas dengan sebaik-baiknya. Berikut mesin Penghancur Kertas dapat dilihat pada Gambar 4.6

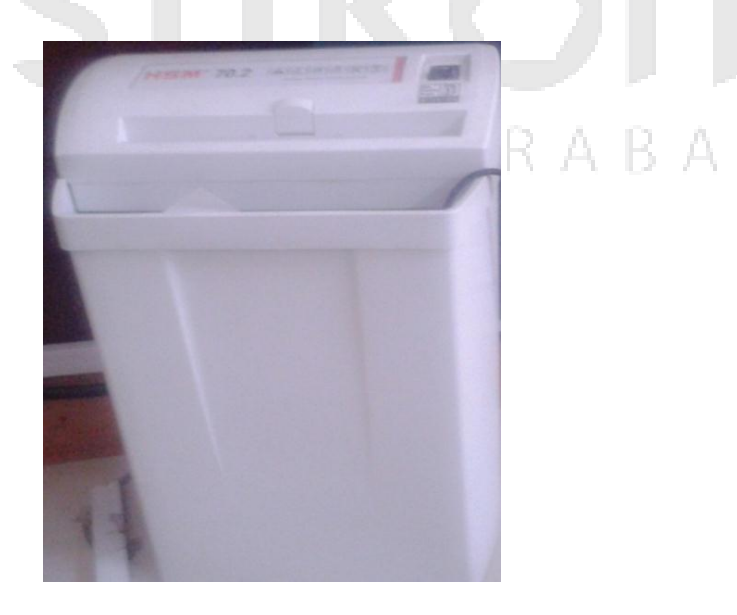

Gambar 4. 6 Mesin Penghancur Kertas

# **4.4 Menyiapkan Laboratorium Bahasa pada Program Studi DIII Komputerisasi Perkantoran dan Kesekretariatan Stikom Surabaya.**

Peran Sekretaris Pada Program Studi D3 Komputerisasi Perkantoran dan Kesekretariatan Stikom Surabaya juga wajib untuk Menyiapkan Laboratorium Bahasa D3 Komputerisasi Perkantoran dan Kesekretariatan yang juga merupakan salah satu tempat untuk mengadakan perkuliahan pada Program Studi D3 Komputerisasi Perkantoran dan Kesekretariatan Stikom Surabaya. Untuk itu sebelum perkuliahan dimulai, Laboratorium Bahasa pada Program Studi D3 Komputerisasi Perkantoran dan Kesekretariatan Institut Bisnis dan Informatika Stikom Surabaya harus disiapkan, dengan Memeriksa Peralatan Pada Laboratorium D3 Komputerisasi Perkantoran dan Kesekretariatan Institut Bisnis dan Informatika Stikom Surabaya dan Melakukan Pembuatan Pengelolaan Informasi untuk Laboratorium Program Studi D3 Komputerisasi Perkantoran dan Kesekretariatan.

## **4.4.1 Memeriksa Perlengkapan Komputer Pada Laboratorium Bahasa Program Studi D3 Komputerisasi Perkantoran dan Kesekretariatan**

Tahap pertama adalah Untuk Memeriksa Laboratorium Bahasa Program Studi D3 Komputerisasi Perkantoran dan Kesekretariatan Stikom Surabaya, adalah Menghubungi Bagian Teknisi untuk membantu Ketua Program Studi dan Sekretaris Pada Program Studi D3 Komputerisasi Perkantoran dan Kesekretariatan Stikom Surabaya dan selanjutnya bersama-sama untuk melakukan Pemeriksaan Perlengkapan Komputer Pada Laboratorium Bahasa Program Studi D3 Komputerisasi Perkantoran dan Kesekretariatan Stikom Surabaya.

# **4.4.2 Melakukan Pembuatan Poster Informasi untuk Laboratorium Program Studi D3 Komputerisasi Perkantoran dan Kesekretariatan.**

Tahap selanjutnya setelah Memeriksa Laboratorium Bahasa Prodi D3 Komputerisasi Perkantoran dan Kesekretariatan adalah Pembuatan Poster Pengumuman di Laboratorium D3 Komputerisasi Perkantoran dan Kesekretariatan Stikom Surabaya, Yaitu Pembuatan Poster Informasi Dilarang Memindah Peralatan Tanpa Sepengetahuan dari Petugas Pada Laboratorium D3 Komputerisasi Perkantoran dan Kesekretariatan Stikom Surabaya, Alur Peminjaman Laboratorium D3 Komputerisasi Perkantoran dan Kesekretariatan Stikom Surabaya dan Denah Jaringan Pada Program Studi D3 Komputerisasi Perkantoran dan Kesekretariatan Stikom Surabaya.

1. Poster Informasi Dilarang Memindah Peralatan Tanpa Sepengetahuan dari Petugas.

Tujuan Pembuatan Informasi Tersebut agar Pada Perlengkapan Pada Laboratorium D3 Komputerisasi Perkantoran dan Kesekretariatan Stikom Surabaya tidak cepat rusak maupun hilang.

Untuk pembuatan Informasi Dialarang Memindah Peralatan Tanpa Sepengetahuan dari petugas dengan menggunakan tampilan WordArt dari Microsoft Word 2007. Karena dengan tampilan Word Art bisa membentuk tulisan agar menjadi menarik.

Desain Poster Informasi Dilarang Memindah Peralatan Tanpa Sepengetahuan dari Petugas dilakukan dengan WortArt Microsoft Word 2010:

- 1. Klik Insert lalu Pilih Wort Art:
	- a. Fill Red, Accent 2, Warm Matte Bevel

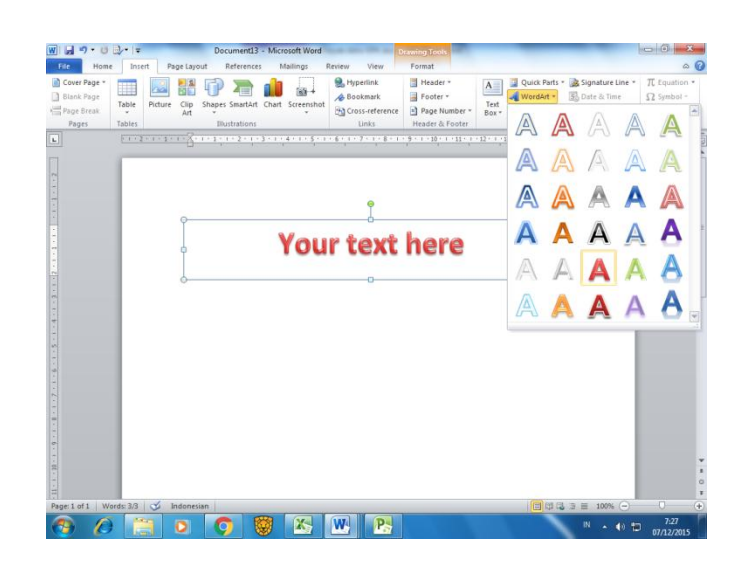

Gambar 4. 7 Fill - Red. Accent 2, Warm Matte Bevel

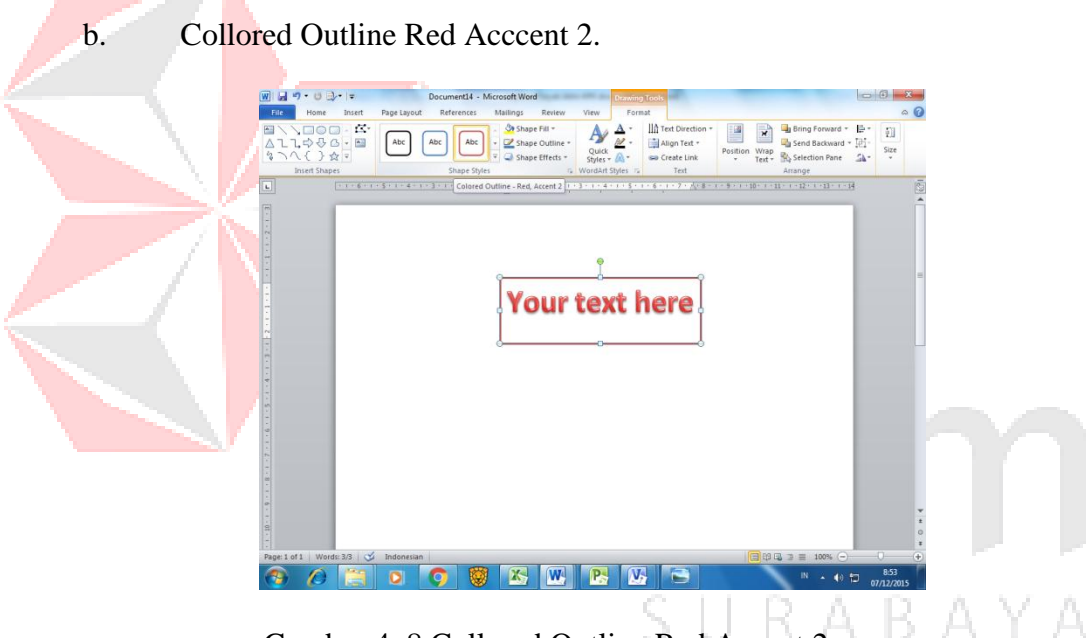

Gambar 4. 8 Collored Outline Red Accent 2

Berikut Hasil Pembuatan Poster Dilarang Memindah Peralatan Pada Laboratorium D3 Komputerisasi Perkantoran dan Kesekretariatan Stikom Surabaya bisa dilihat pada Gambar 4.9

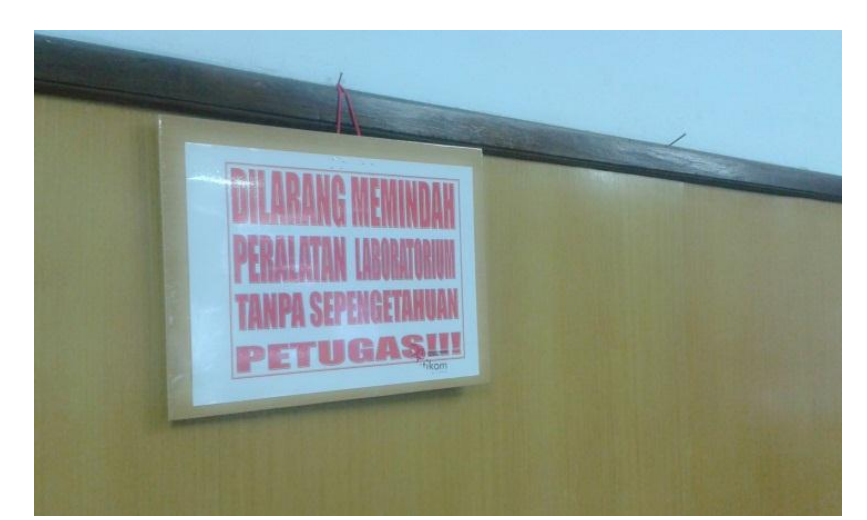

Gambar 4. 9 Hasil Pembuatan Poster Dilarang Memindah Peralatan Pada Laboratori-

um D3 Komputerisasi Perkantoran dan Kesekretariatan Stikom

2. Poster Informasi Alur Peminjaman Laboratorium D3 Komputerisasi Perkantoran dan Kesekretariatan Stikom Surabaya.

Tujuan Pembuatan Informasi tersebut agar Mahasiswa Pada Institut Bisnis dan Informatika Stikom Surabaya dapat Meminjam Laboratorium D3 Komputerisasi Perkantoran dan Kesekretariatan untuk menunjang kegiatan Mahasiswa Pada Institut Bisnis dan Informatika Stikom Surabaya.

 Untuk pembuatan Poster Informasi Alur Peminjaman Laboratorium D3 Komputerisasi Perkantoran dan Kesekretariatan dengan menggunakan tampilan diagram FlowChart dari Microsoft Visio 2010. Karena dengan Diagram Flowchat Microsoft Visio bisa menggambarkan Mekanisme Peminjaman Laboratorium Perkantoran Prodi DIII Komputerisasi Perkantoran dan Kesekretariatan Stikom Surabaya. Desain Poster Alur Peminjaman Lab Perkantoran D3 Komputerisasi Perkantoran dan Kesekretariatan Stikom Surabaya:

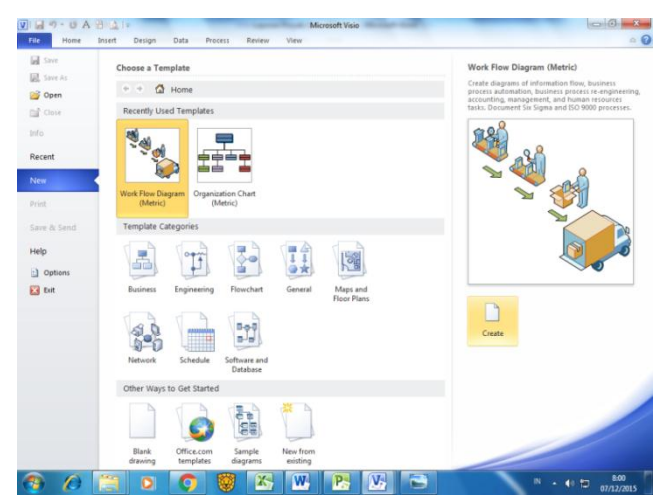

1. Buka Microsoft Visio Lalu Pilih Work Flow Diagram Metric.

Gambar 4. 10 Microsoft Visio 2013

2. Design dan Background yang ingin dibuat.

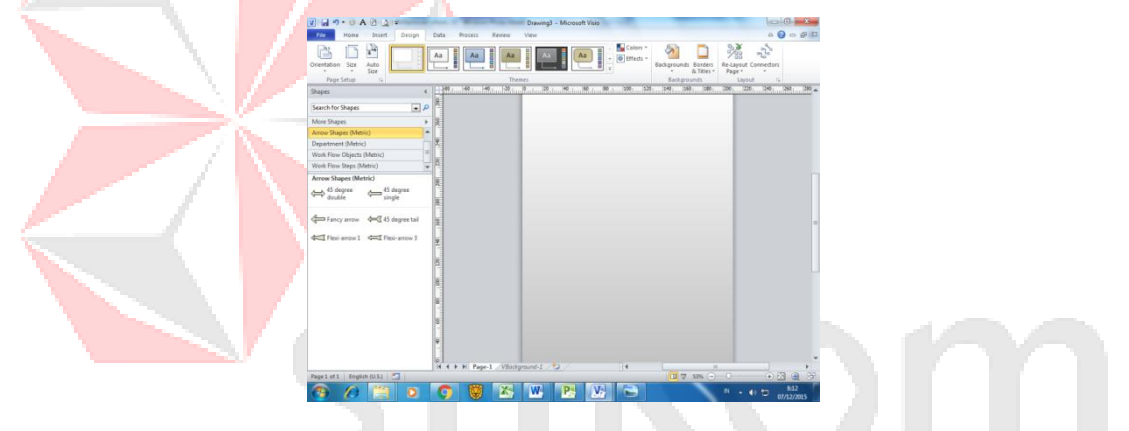

Gambar 4. 11 Design dan Diagram FlowChart

А

3. Shape diagram flowchart WorkFlow yang digunakan pada poster.

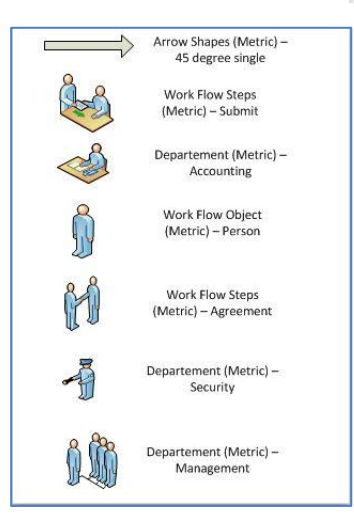

Gambar 4. 12 Shape WorkFlow

4. Menambahkan Text di Diagram FlowChart yang ingin dibuat.

Prosedur peminjaman Lab Perkantoran:

- 1. Mengambil Form peminjaman di Ruang Prodi D3 KPK.
- 2. Mengisi Form
- 3. Minta tanda tangan persetuajuan ke Kaprodi D3 KPK.
- 4. Menyerahkan Form peminjaman dan KTM ke Petugas Jaga
- 5. Menuju ke Lab Perkantoran.
- 6. Menggunakan Lab Perkantoran.
- 7. Bersama-sama dengan petugas jaga mengecek Ruang Perkantoran sebelum

meninggalkan nya.

8. Setelah selesai menggunakan Lab, mengambil KTM ke Petugas Jaga.

## Gambar 4. 13 Text Box

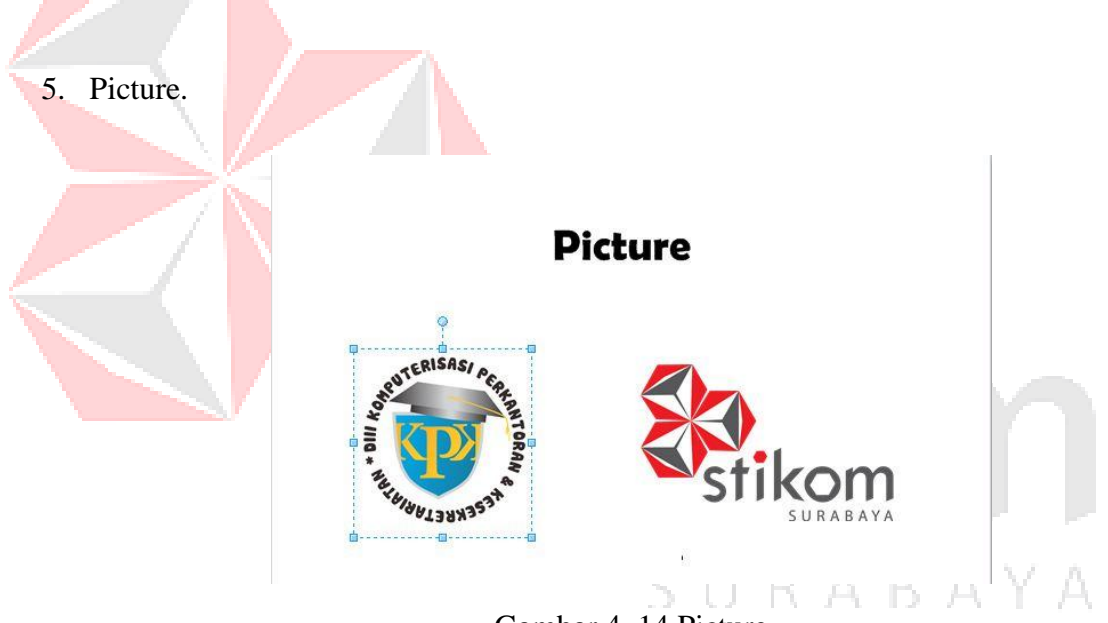

Gambar 4. 14 Picture

Poster Alur Peminjaman Lab Perkantoran D3 Komputerisasi Perkantoran dan Kesekretariatan Stikom Surabaya.

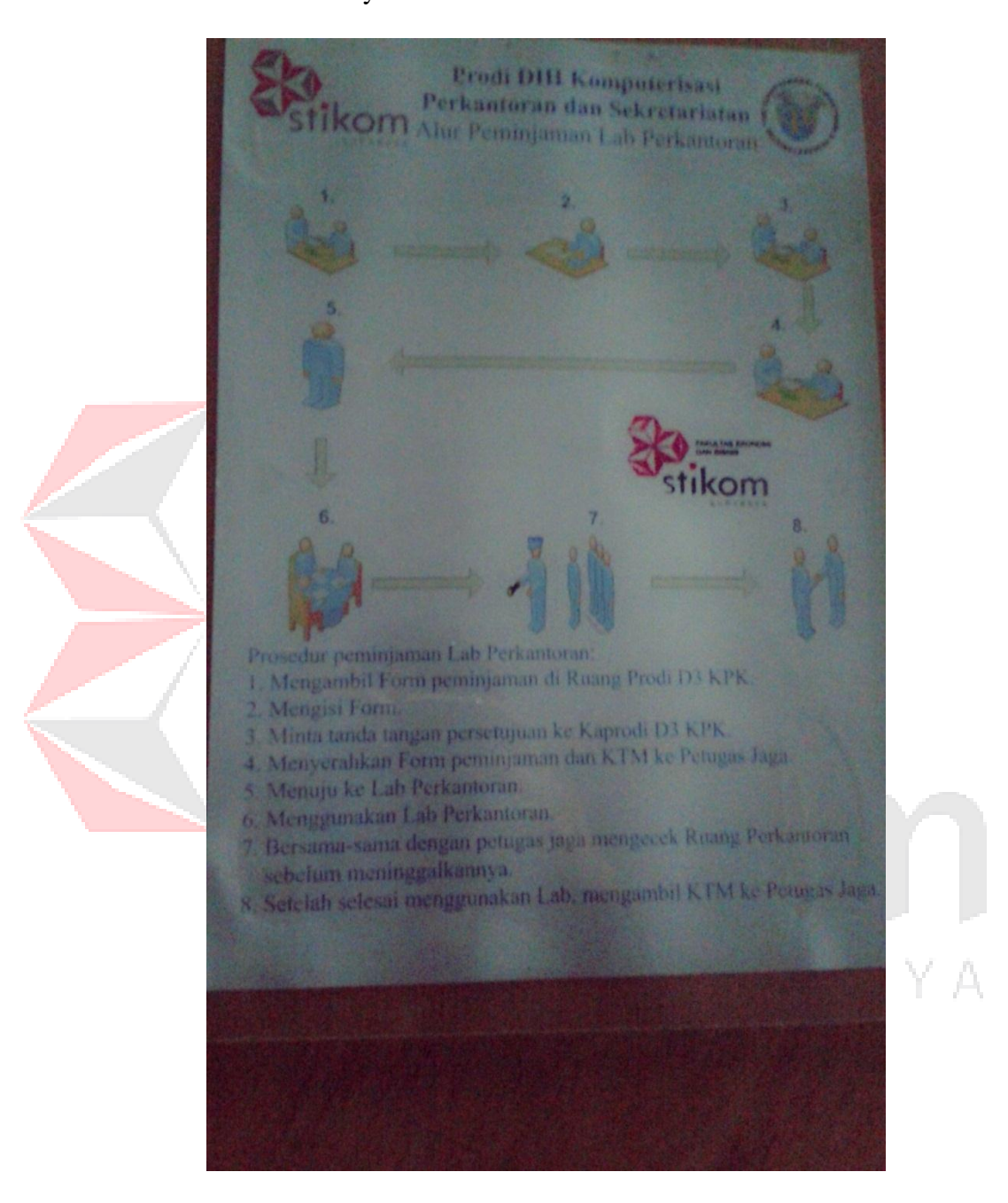

Gambar 4. 15 Poster Informasi Alur Peminjaman Laboratorium D3 Komputerisasi

Perkantoran dan Kesekretariatan Stikom Surabaya

3. Poster Denah Program Jaringan Laboratorium Bahasa D3 Komputerisasi Perkantoran dan Kesekretariatan Stikom Surabaya.

Untuk pembuatan Poster Denah Program Jaringan Laboratorium Bahasa D3 Komputerisasi Perkantoran dan Kesekretariatan Stikom Surabaya. dengan menggunakan tampilan diagram FlowChart dari Microsoft Visio 2010. Karena dengan Diagram Flowchat Microsoft Visio bisa menggambarkan Denah Program Jaringan Laboratorium Bahasa D3 Komputerisasi Perkantoran dan Kesekretariatan Stikom Surabaya. Desain Poster Denah Program Jaringan Laboratorium Bahasa D3 Komputerisasi Perkantoran dan Kesekretariatan Stikom Surabaya:

1. Buka Microsoft Visio Lalu Pilih Home Plan (US units).

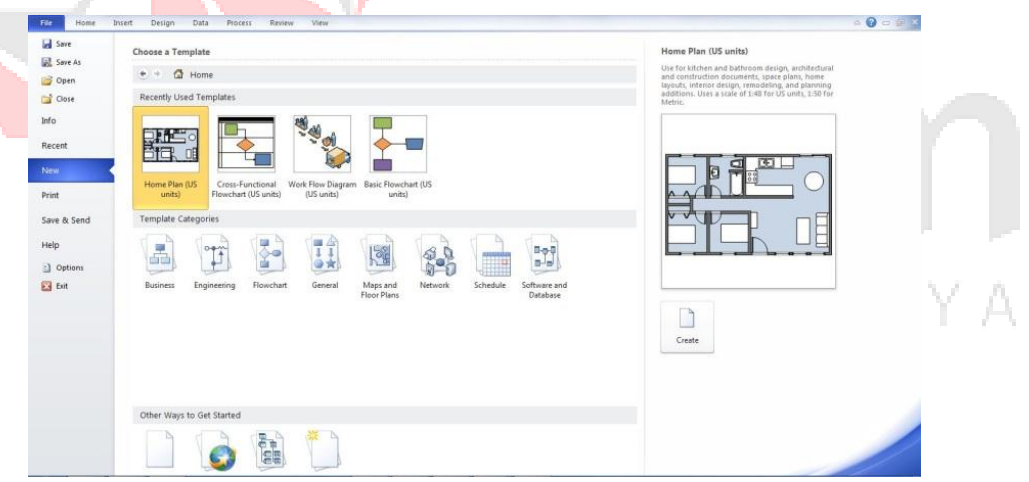

Gambar 4. 16 Microsoft Visio 2013

2. Design dan Background yang ingin dibuat.

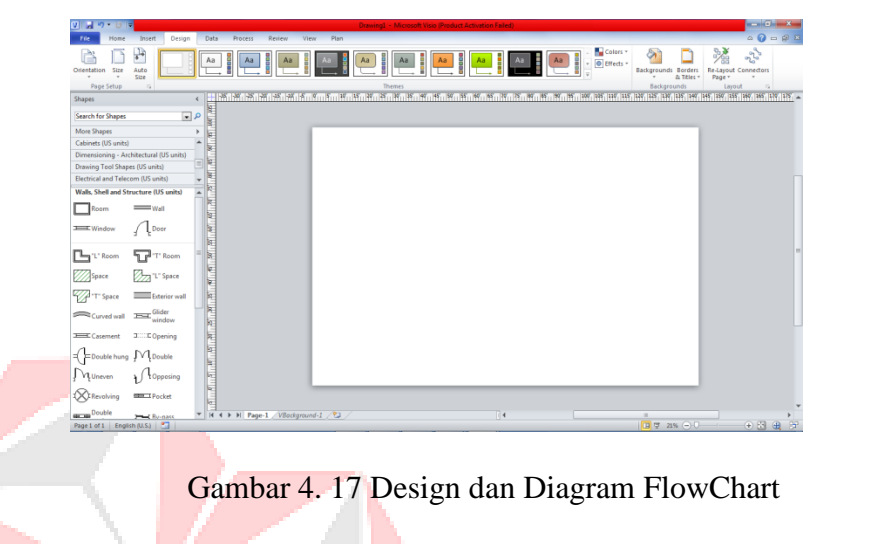

3. Shape diagram yang digunakan pada poster.

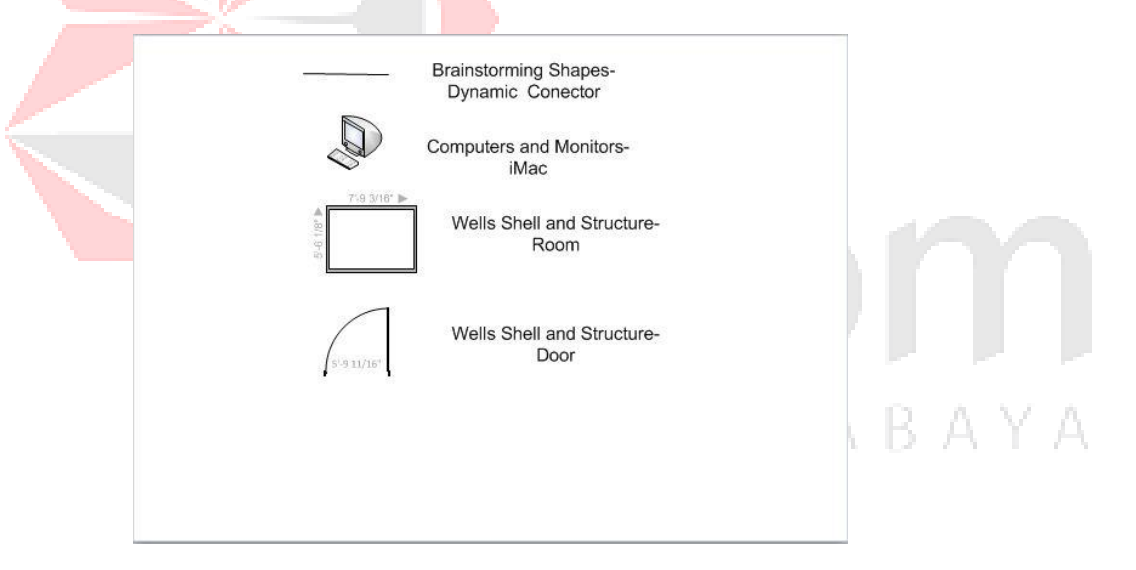

Gambar 4. 18 Shape Diagram Visio

4. Menambahkan Text di Diagram FlowChart yang ingin dibuat.

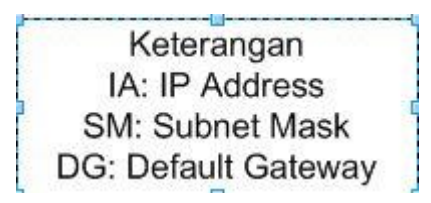

Gambar 4. 19 Text Box

## 5. Picture

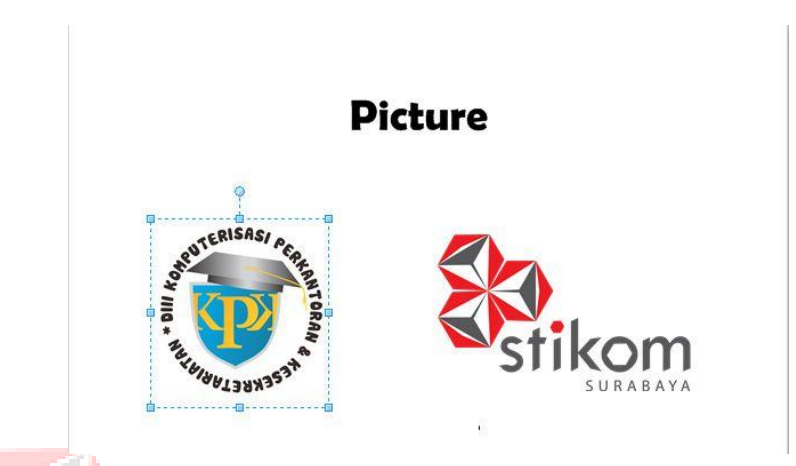

Gambar 4. 20 Picture

Berikut Gambar Denah Program Jaringan Laboratorium Bahasa D3 Komputerisasi Perkantoran dan Kesekretariatan Stikom Surabaya.

SURABAYA

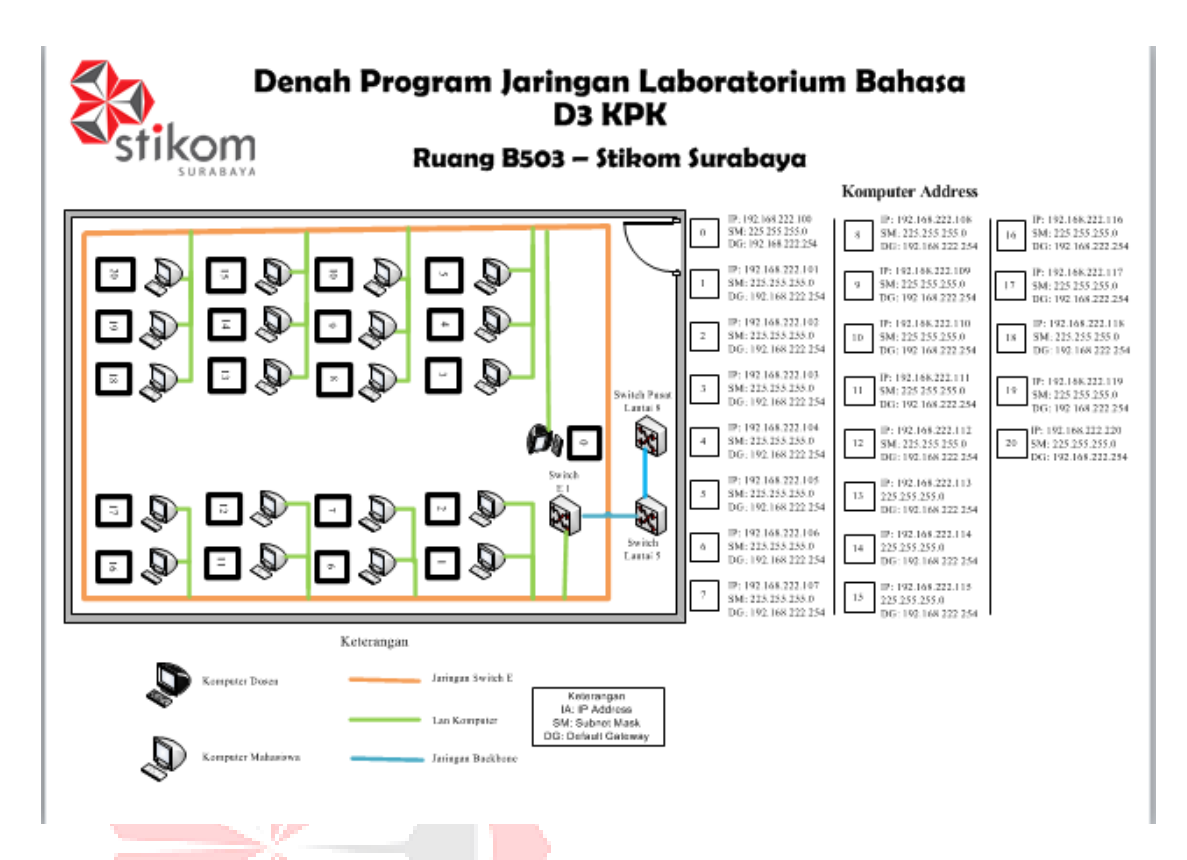

Gambar 4. 21 Denah Program Jaringan Laboratorium Bahasa D3 Komputerisasi Perkantoran dan Kesekretariatan Stikom Surabaya

# **4.5 Menyiapkan Administrasi pada Laboratorium Program Studi DIII Komputerisasi Perkantoran dan Kesekretariatan.**

Sebuah kegiatan merencanakan Administrasi pada Laboratorium program studi D3 Komputerisasi Perkantoran dan Kesekretariatan yang dilakukan oleh seorang Sekretaris secara tertib merupakan pekerjaan administrasi perkantoran untuk menunjang pencapaian tujuan dari Organisasi.

## **4.5.1 Dock Flow Alur Peminjaman Laboratorium D3 Komputerisasi Perkantoran**

### **dan Kesekretariatan Stikom Surabaya.**

 Berikut Document Flow Alur Peminjaman Laboratorium D3 Komputerisasi Perkantoran dan Kesekretariatan Stikom Surabaya.

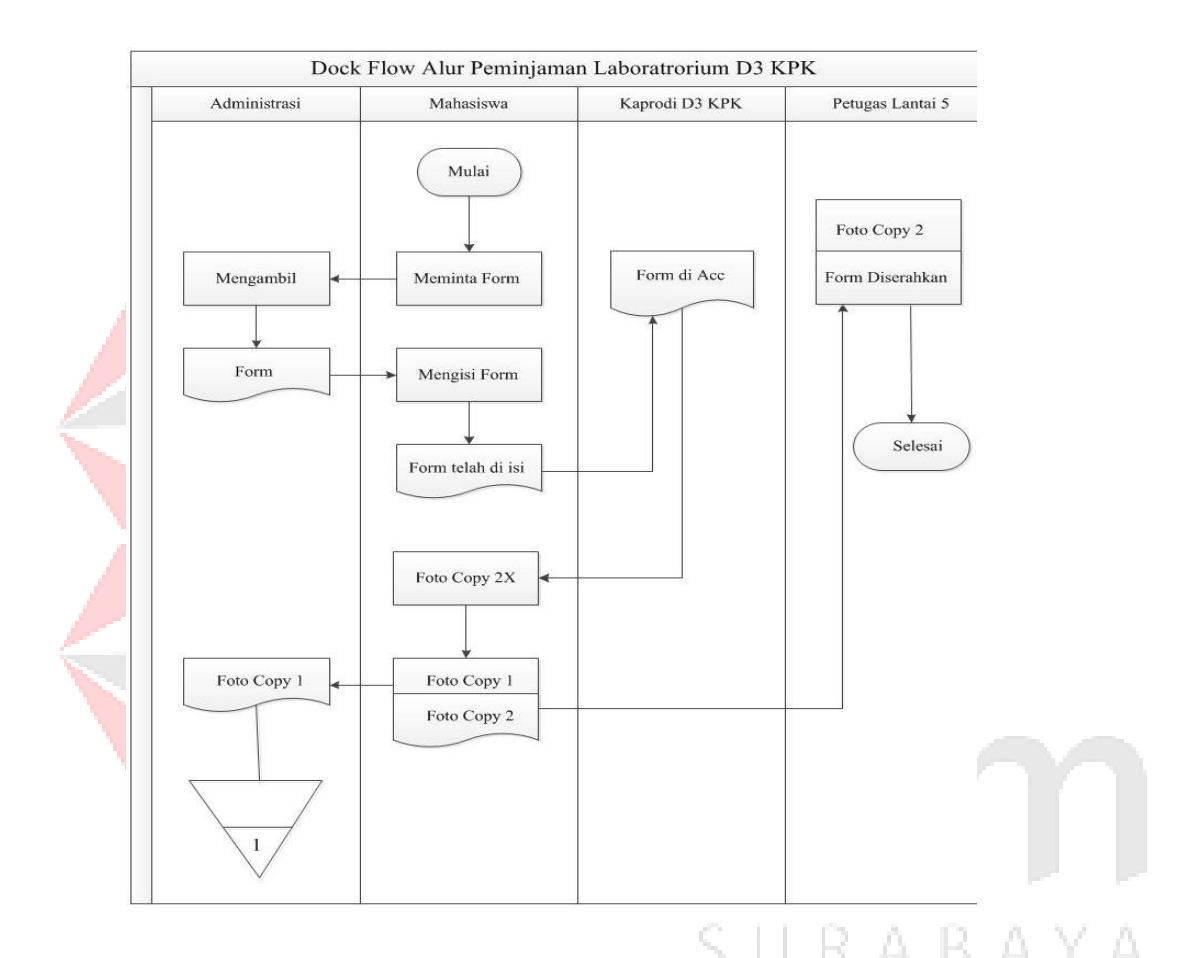

Gambar 4. 22 Document Flow Proses Peminjaman Laboratorium Prodi D3 Komputerisasi Perkantoran dan Kesekretariatan Stikom Surabaya

# **4.5.2 Form Peminjaman Laboratorium D3 Komputerisasi Perkantoran dan Kesekretariatan.**

 Form Peminjaman Laboratorium D3 Komputerisasi Perkantoran dan Kesekretariatan Stikom Surabaya merupakan salah satu syarat utama untuk bisa meminjam laboratorium D3 Komputerisasi Perkantoran dan Kesekretariatan Stikom Surabaya, Yang terdiri dari Lab Table Menner, Lab perkantoran, Lab Kepribadian dan Lab Bahasa.

 Untuk Pembuatan Form Peminjaman Laboratorium Program Studi D3 Komputerisasi Perkantoran dan Kesekretariatan Stikom Surabaya dibuat dengan menggunakan Microsoft Word 2013.

Desain Form Peminjaman Laboratorium D3 Komputerisasi Perkantoran dan Kesekretariatan.

Gambar 4. 23 Insert TableΥA  $\overline{f}$  .  $\bar{1}$   $\bar{1}$ 

 $-1 - 5$ 

1. Insert Table.

2. Design Table.

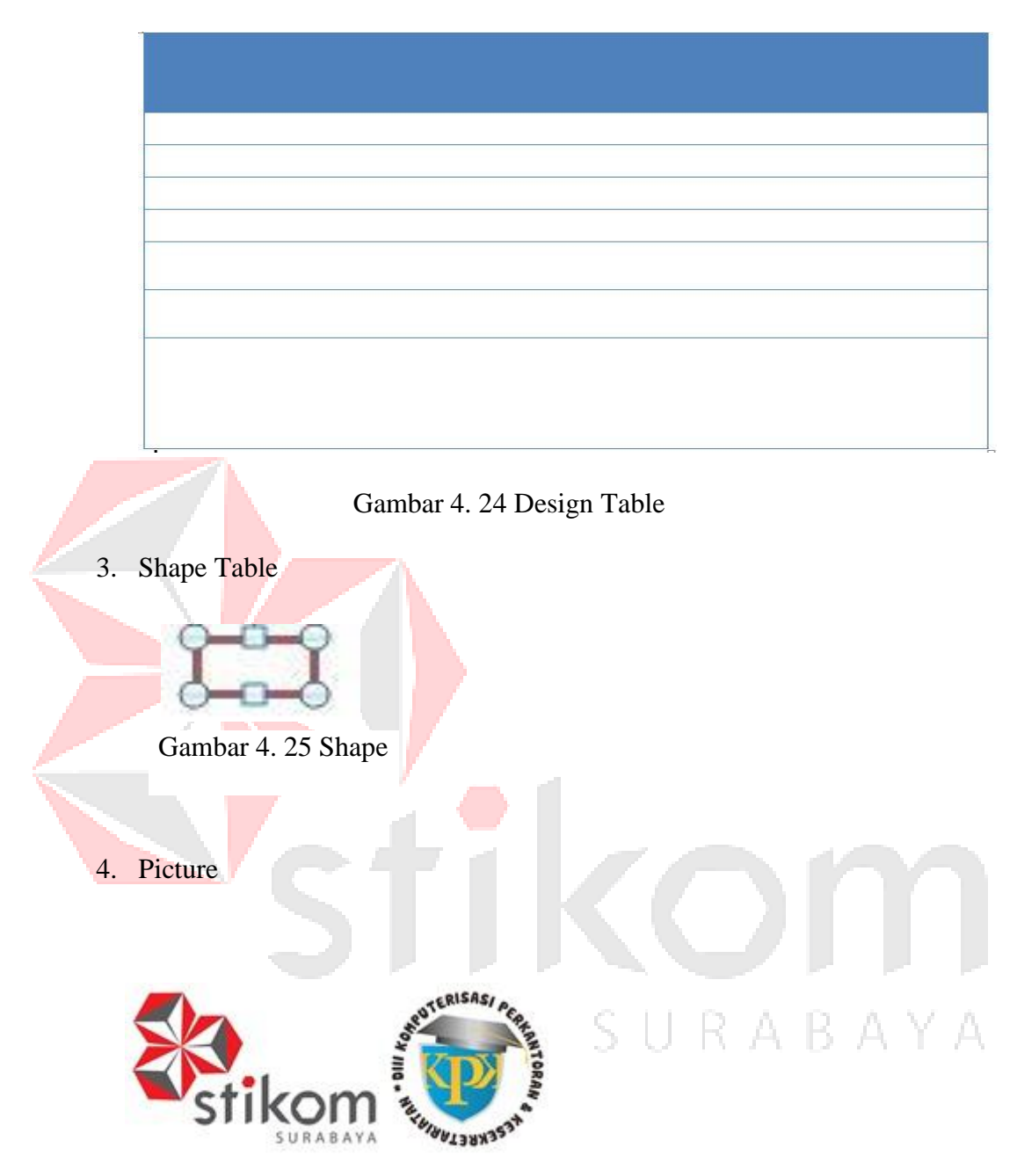

Gambar 4. 26 Picture

Berikut Bentuk Jadi Form Peminjaman Laboratorium Program Studi D3 Komputerisai Perkantoran dan Kesekretariatan Stikom Surabaya

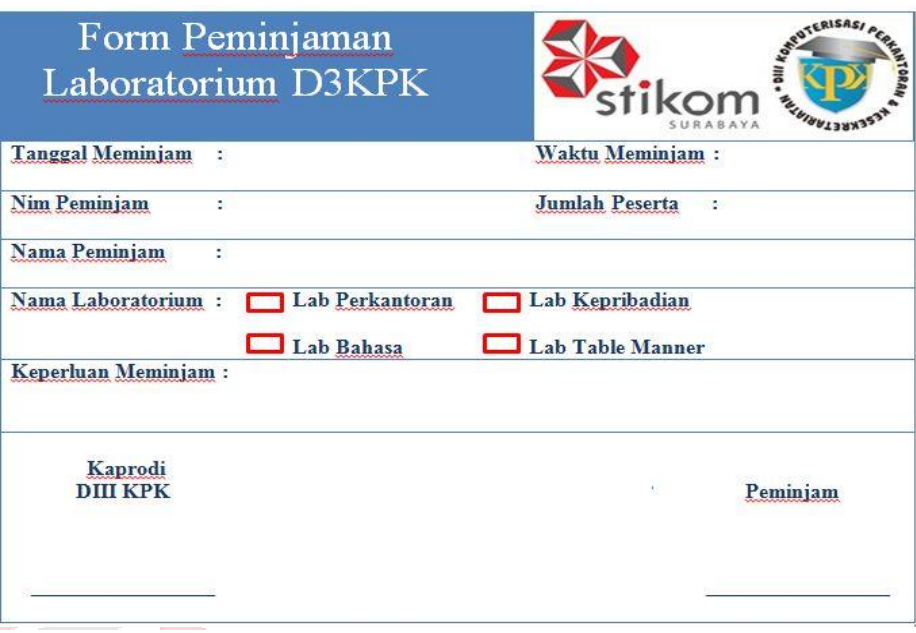

Gambar 4. 27 Form Peminjaman Laboratorium D3 Komputerisasi Perkantoran dan Kesekretariatan Stikom Surabaya.

## **4.5.3 Hasil memeriksa Perlengkapan Komputer Pada Laboratorium Bahasa Program Studi D3 Komputerisasi Perkantoran dan Kesekretaritan Stikom Surabaya.**

Setelah melakukan pemerikasaan bersama teknisi, maka dibuatlah laporan hasil

pemeriksaan perlatan Labi=oratorium Bahasa. Berikut hasil pemeriksaan tersebut, dapat dilihat pada table 4.2.

Tabel 4. 2 Hasil memeriksa Peralatan Pada Laboratorium Bahasa Program Studi D3

Komputerisasi Perkantoran dan Kesekretaritan Stikom Surabaya.

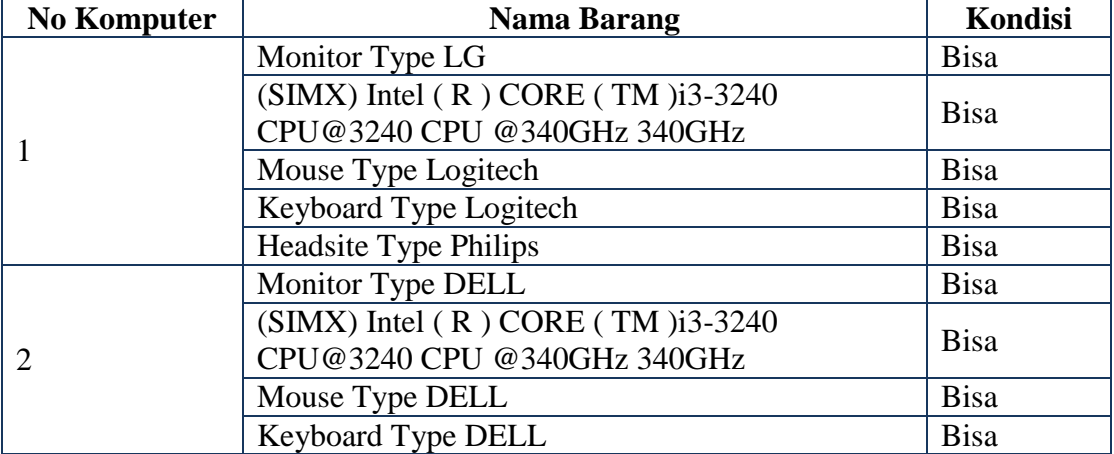

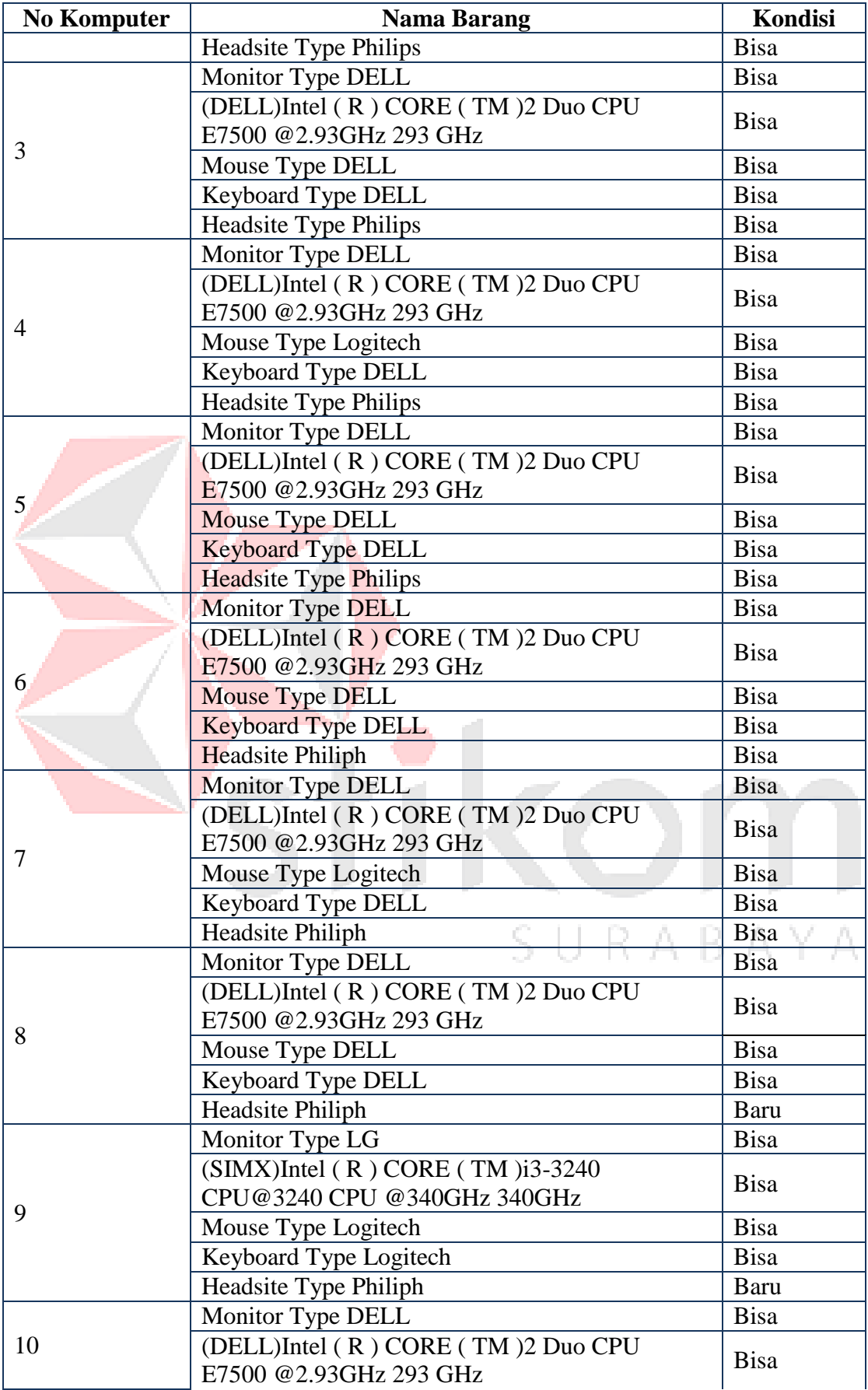

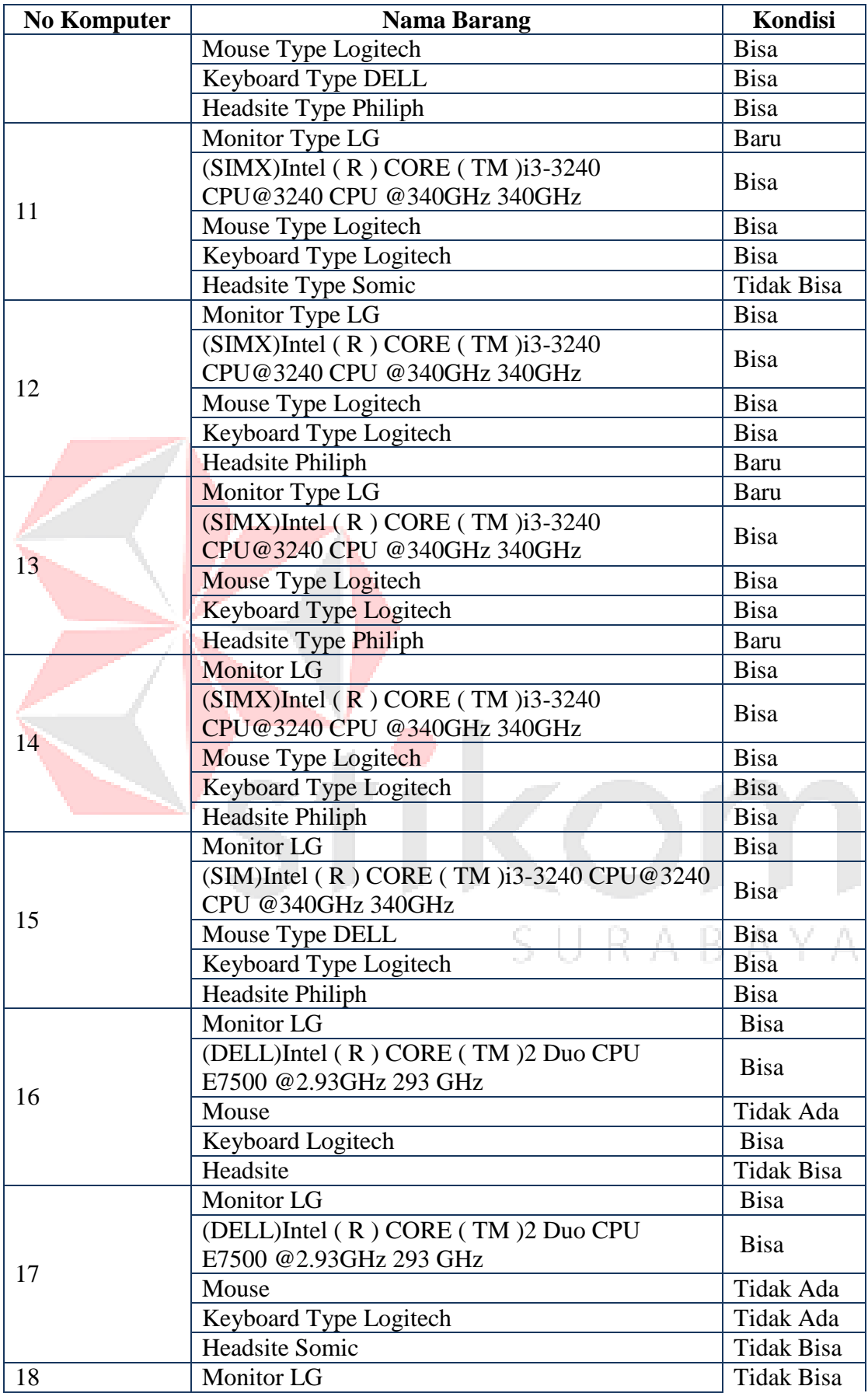

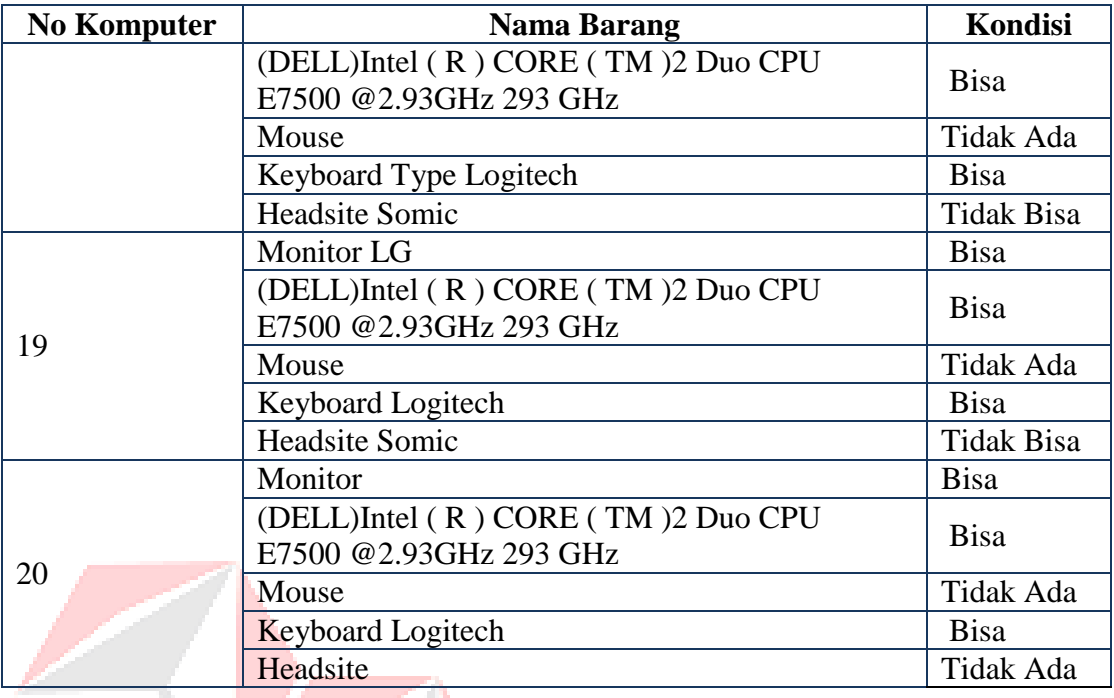

# **4.6 Pengelolaan Arsip Form Peminjaman Laboratorium pada Program Studi D3 Komputersasi Perkantoran dan Kesekretariatan**

Pengelolaan Arsip Form pada Program Studi D3 Komputerisasi Perkantoran dan Kesekretariatan Stikom Surabaya pada dilakukan oleh Sekretaris Program Studi D3 Komputerisasi Perkantoran dan Kesekretariatan Stikom Surabaya.

# **4.6.1 Melakukan Pengarsipan Berkas Form Peminjaman Laboratorium pada**

### **Program Studi D3 Komputerisasi Perkantoran dan Kesekretariatan**

Tahap pertama dalam pengarsipan Form Peminjaman Laboratorium pada Program Studi D3 Komputerisasi Perkantoran dan Kesekretaritan Institut Bisnis dan Informatika Stikom Surabaya adalah Pembuatan Form Peminjaman Laboratorium D3 Komputerisasi Perkantoran dan Kesekretariatan Stikom Surabaya lalu Proses Meminta Form Peminjaman Laboratorium D3 Komputerisasi Perkantoran dan Kesekretariatan Institut Bisnis dan Informatika Stikom Surabaya yang dilakukan oleh Mahasiswa

Stikom Surabaya dan Selanjutrnya akan diisi oleh mahasiswa tersebut dan diserahkan kepada Ketua Program Studi D3 Komputerisasi Perkantoran dan Keseretariatan untuk ditandatangani dan selanjutnya di Foto Copy 2 kali dan diserahkan ke bagian Administrasi Pada Program Studi D3 Komputerisasi Perkantoran dan Kesekretariatan Stikom Surabaya untuk dilakukan pengarsipan secara manual. Dokumen Form Peminjaman Laboratorium pada Program Studi D3 Komputerisasi Perkantoran dan Kesekretariatan Institut Bisnis dan Informatika Stikom Surabaya kemudian dimasukkan pada map berdasarkan Jenis Kegiatan Tersebut.

Berikut Gambar Map Dokumen Form Peminjaman Laboratorium D3 .Komputerisasi Perkantoran dan Kesekretariatan Stikom Surabaya

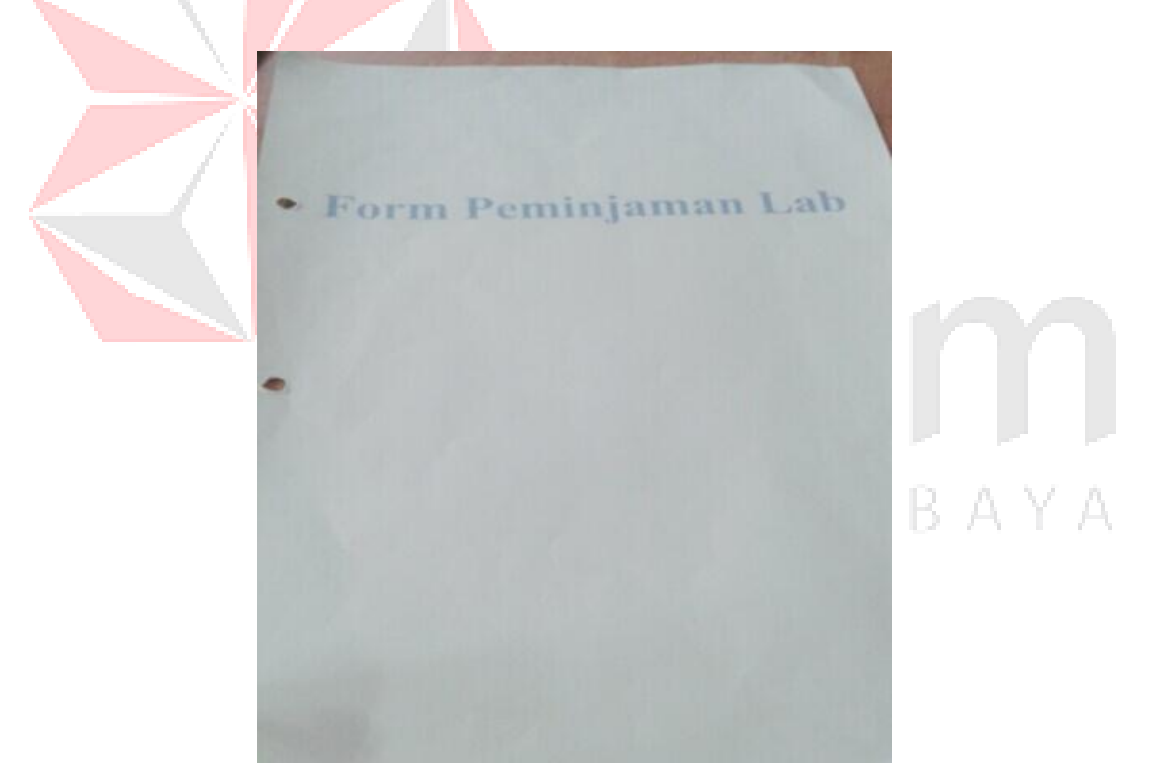

Gambar 4. 28 Label Pengelolaan Arsip berdasarkan Jenis Kegiatan Pada Program Studi D3 Komputerisasi Perkantoran dan Kesekretariatan Stikom Surabaya

# **4.6.2 Fungsi Arsip Document Form Peminjaman Laboratorium D3 Komputerisasi Perkantoran dan Kesekretariatan**

- 1. Alat Penyimpanan Warkat Form Peminjaman Pada Laboratorium D3 Komputerisasi Perkantoran dan Kesekretariatan Stikom Surabaya.
- 2. Alat Bantu Pimpinan dalam Mengambil Keputusan untuk memperbolehkan Mahasiswa Meminjam Laboratorium Program Studi D3 Komputerisasi Perkantoran dan Kesekretariatan Stikom Surabaya.

### **4.6.3 Pengelolaan Arsip Form Peminjaman Laboratorium D3 Komputerissi Per-**

### **kantoran dan Kesekretariatan**

Proses Memasukkan Dokumen Form Peminjaman LLaboratorium D3 Komputerisasi Perkantoran dan Kesekretariatan Stikom Surabaya sebagai berikut:

A. Penentuan Kategori Arsip.

Berikut Gambar Arsip Dokumen Form Peminjaman pada Laboratorium Program Studi D3 Komputerisasi Perkantoran dan Kesekretariatan Stikom Surabaya.

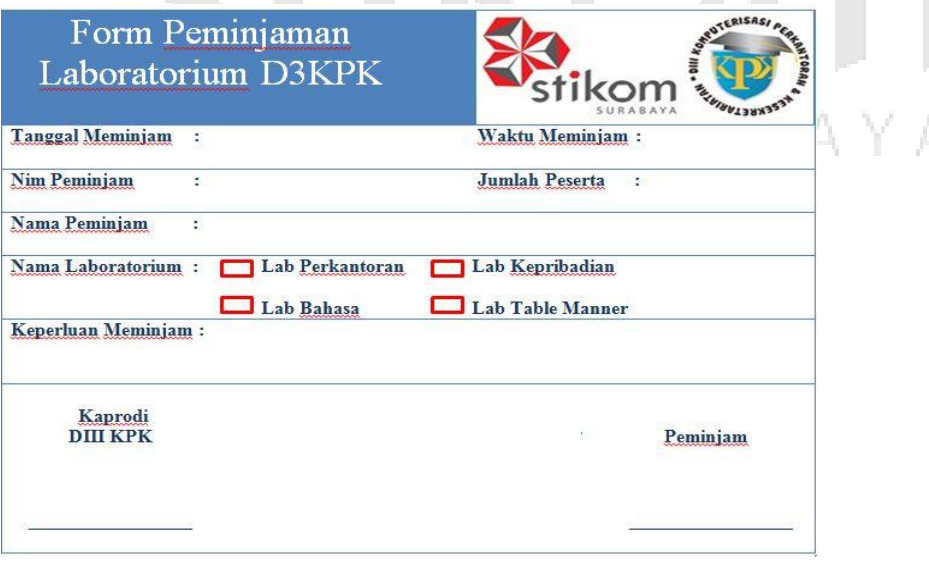

Gambar 4. 29 Arsip Dokumen Form Peminjaman Laboratorium D3 Komputerisasi Perkantoran dan Kesekretariatan Stikom Suarabaya.

B. Penentuan Kata Tangkap

Penentuan Kata Tangkap Arsip Dokumen Peminjaman Laboratorium D3 Komputerisasi Perkantoran dan Kesekretariatan Stikom Surabaya menggunakan Subjeck.

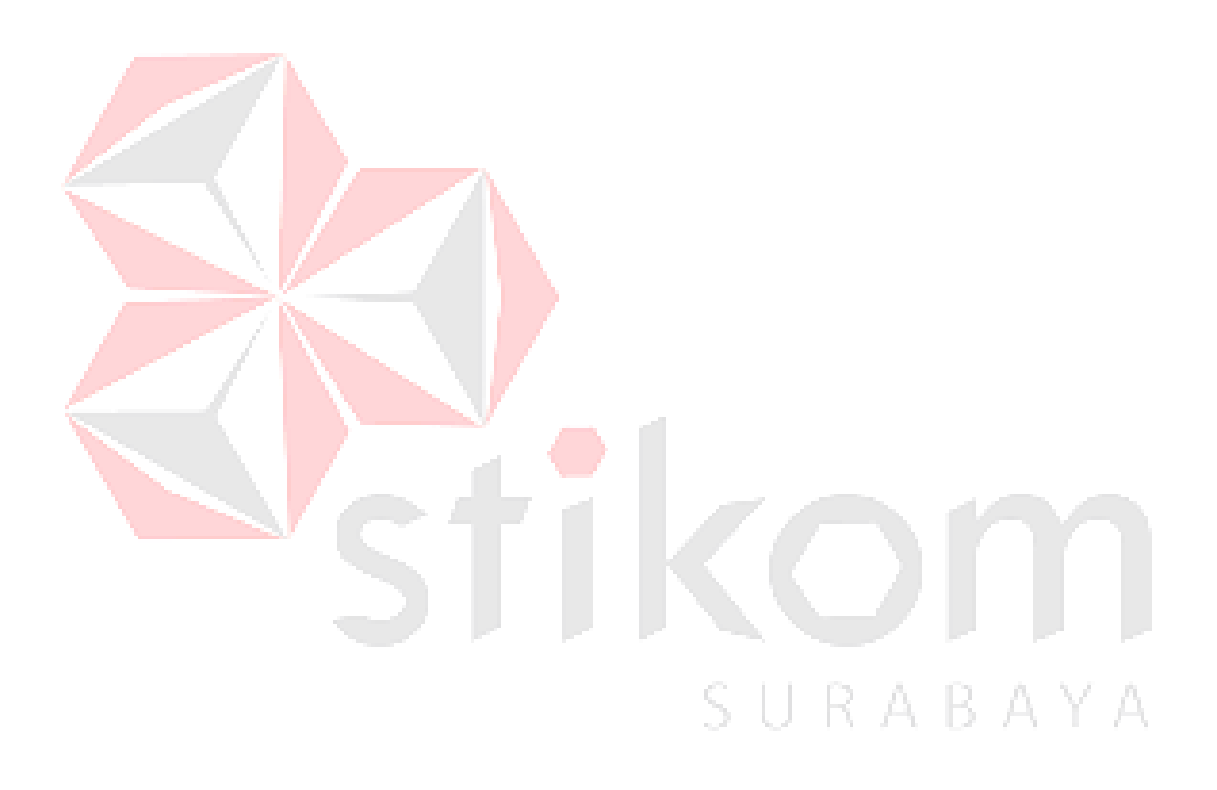